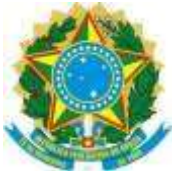

## UNIVERSIDADE FEDERAL DO ESPÍRITO SANTO Pró-Reitoria de Gestão de Pessoas

## **PROCEDIMENTOS PARA HOMOLOGAÇÃO DE FREQUÊNCIA NO SREP**

## **1ª Etapa**

- a. Nos três primeiros dias úteis do mês chefia, delegado e servidor precisam verificar se todos os registros de ocorrências (ausências, serviço externo, compensações, etc.) foram inseridos no sistema.
- b. Os registros de ocorrências que reduzem a jornada diária na sua totalidade devem ser inseridos como ocorrência de frequência. Já os registros que reduzem a jornada diária de forma proporcional, devem ser inseridos como ausências ou horas realizadas, conforme o caso.
- c. Para incluir uma ocorrência de frequência, ausência ou hora realizada, é necessário clicar com o botão direito do mouse sobre a data de início da ocorrência e escolher uma das opções.
- d. Para incluir registros para servidores dispensados do controle de frequência, (docentes do magistério superior, servidores com cargo de direção e professores substitutos) execute os seguintes passos:

Em seguida selecione:

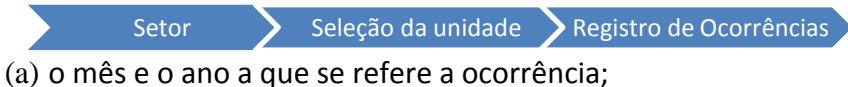

- 
- (b) clicar com o botão direito do *mouse* sobre a data;
- (c) selecionar incluir ocorrência de frequência.

## **2ª Etapa**

Para realizar a homologação da frequência da unidade siga o seguinte caminho no sistema:

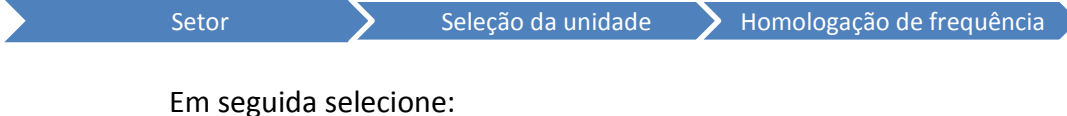

- (a) o mês e o ano que será homologado e clique em carregar dados;
- (b) o servidor ou os servidores;
- (c) clicar em enviar para o boletim;
- (d) Selecione Pré-visualizar boletim de frequência e verifique se as informações estão corretas;
- (e) Salvar e enviar boletim (após homologar todos os servidores).

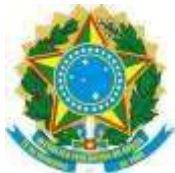

## UNIVERSIDADE FEDERAL DO ESPÍRITO SANTO Pró-Reitoria de Gestão de Pessoas

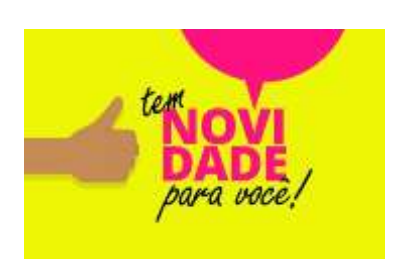

Caso o servidor tenha ausências não compesadas no mês, a chefia deverá inserir as ausências não compensadas no boletim de frequência para desconto em pecúnia antes de fazer o envio do boletim.

Segue abaixo passo a passo de inclusão de ausências não compensadas no boletim.

- (a) Vá na frequência individual do servidor;
- (b) Selecione "Verificar";

(c) Selecione "Enviar para o boletim" e clique em "sim";

(d) Verifique se as ocorrências relacionadas na tela apresentada realmente não foram compensadas. Caso tenham sido compensadas, feche a tela, registre a compensação e retorne ao passo "B". Apenas chefia e delegado conseguem registrar compensação durante a segunda etapa da homologação (geralmente 4º e 5º dia útil do mês);

Se as ocorrências não foram compensadas no prazo clique em "incluir no boletim", selecione "sim" e depois clique em finalizar.

O tutorial com o passo a passo detalhado está disponível no site da PROGEP: <http://progep.ufes.br/manual-servidor/frequencia-e-registro-de-ponto>

#### **Observações importantes**:

- Servidor com débito de horas: antes da homologação individual, a chefia deverá decidir se o débito será compensado até o mês subsequente, ou no caso de ausências, atrasos/ saídas antecipadas se deverão ser descontadas.
- Servidor com horas excedentes: as horas excedentes autorizadas serão automaticamente disponibilizadas para usufruto no mês subsequente.
- Não é necessário encaminhar o relatório de frequência ao DGP via sistema de protocolo.
- A homologação de frequência do servidor com cargo de chefia será feita pelo seu superior hierárquico, assim o servidor com chefia constará do relatório de frequência da unidade imediatamente superior.
- Durante o período de férias, afastamentos ou impedimentos legais ou regulamentares do titular da função, a responsabilidade pelo envio da frequência recai sobre o substituto devidamente designado. Na ausência do titular da função e do substituto, a responsabilidade pelo envio da frequência passa a ser dosuperiorhierárquico.
- Substitutos eventuais não devem ser "delegados" do chefe do setor. Caso o

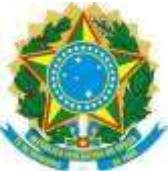

# UNIVERSIDADE FEDERAL DO ESPÍRITO SANTO

Pró-Reitoria de Gestão de Pessoas

substituto eventual esteja cadastrado como delegado, a chefia imediata deve excluir o registro de delegação.

• Após o término do período de homologação qualquer alteração só poderá ser realizada por meio de retificação da frequência, seguindo as orientações disponíveis na página da PROGEP.

# **CALENDÁRIO PARA HOMOLOGAÇÃO DA FREQUÊNCIA NO SREP**

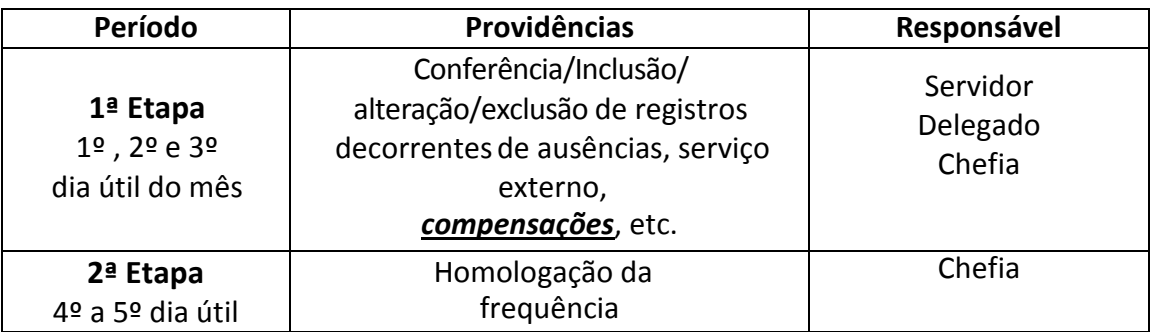